**.ist eingestellt Minimum auf Aktivlautsprecher der Lautstärke die dass ,sicher Sie Stellen** 4 **Schalten Sie angeschlossene Geräte in der folgenden Reihenfolge ein: Instrumente, Audiogeräte**  $\left[\psi\right]$ -Schalter des Mischpults Aktivmonitorlautsprecher.

ACHTUNG Verwenden Sie diese Reihenfolge, um laute, unerwartete Geräusche von den Lautsprechern zu vermeiden. Schalten Sie die Geräte in der umgekehrten Reihenfolge wieder aus.

**wenn ein Mikrofon oder ein Instrument an Kanal 1 angeschlossen ist, bringen**  $Sie$  den [GAIN]-Regler in die 12-Uhr-Stellung.

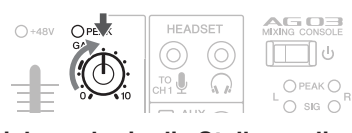

**Z** Schieben Sie den Schieberegler in die Stellung, die durch eine dicke Linie **markiert ist, und stellen Sie die Level-Regler in die 3-Uhr-Stellung.** 

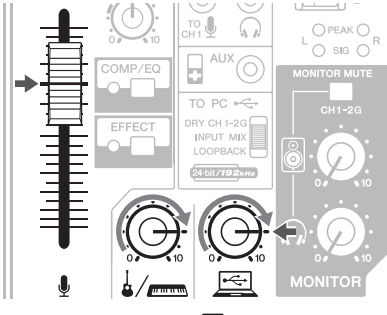

- **die in** Sie den Lautsprecherregler [ $\bigcirc$ ] und den Kopfhörerregler [ $\bigcirc$ ] in die **.Stellung-Uhr12-**
- **G** Sprechen Sie in Ihr Mikrofon, spielen Sie auf Ihrem Instrument oder starten Sie **und Lautstärke die dann Sie stellen und ,Audiogerät Ihrem an Wiedergabe die .ein Aktivmonitorlautsprechern den**
- **10** Wenn kein Klang zu hören ist oder wenn Sie die Lautstärke anpassen möchten, **.Abschnitt eingerahmten dem in Anweisungen nachstehenden den Sie folgen** Wenn Sie auch nach Ausführung der folgenden Schritte keinen Klang hören, sehen Sie in der Checkliste im Abschnitt "Problembehandlung" dieses Faltblatts nach.

■ **Es ist kein Klang zu hören, oder Sie müssen die Lautstärke erhöhen Sprechen Sie in Ihr Mikrofon oder spielen Sie auf Ihrem Instrument, und drehen Sie den [GAIN]-Regler nach rechts, so dass die entsprechende** 

**[PEAK]-LED kurz aufleuchtet. HINWEIS** . Für optimale Lautstärke bei Verwendung eines Mikrofons platzieren Sie dieses so nah wie

möglich an die Schallquelle  $\bullet$  Falls die [PEAK]-LED auch dann nicht leuchtet, wenn der [GAIN]-Regler ganz nach rechts gedreht wurde, erhöhen Sie die Lautstärke der Klangquelle (Instrument usw.).

Wenn nach Schritt 1 kein Klang zu hören ist oder die Lautstärke nicht zunimmt

- **2** Wenn der [PAD]-Schalter oder der [GAIN]-Schalter eingeschaltet ist (<sub>=</sub>), **stellen Sie Schieberegler und Level-Regler ganz auf Minimum, und schalten Sie dann die Schalter aus (** $\blacksquare$ **).**
- 3 Bringen Sie den Schieberegler oder den Level-Regler langsam in die Stel-<br>Iung, bei der die gewünschte Lautstärke erreicht ist.

 $\blacksquare$  Lautstärke verringern:

- **Bringen Sie Schieberegler und Level-Regler ganz auf Minimum, und**  $\text{schalten Sie dann den [PAD]-Schalter oder den [GAIN]-Schalter bei dem}$ **Kanal, dessen Lautstärke Sie verringern möchten, ein (=).**
- **2** Bringen Sie den Schieberegler oder den Level-Regler langsam in die **.ist erreicht Lautstärke gewünschte die der bei ,Stellung**
- Wenn die Lautstärke nach den vorstehenden Schritten nicht zurückgeht: **3** Verringern Sie die Lautstärke des Instruments oder Audiogeräts.
- Mischpultgrundlagens Der Signalverlauf **ODOO: 1** Einspeisung des Klangs **Ausgabe des Klangs oder Mikrofon einem von oder Lautsprecher über** 0 O (  $\Box$

- O. Fra

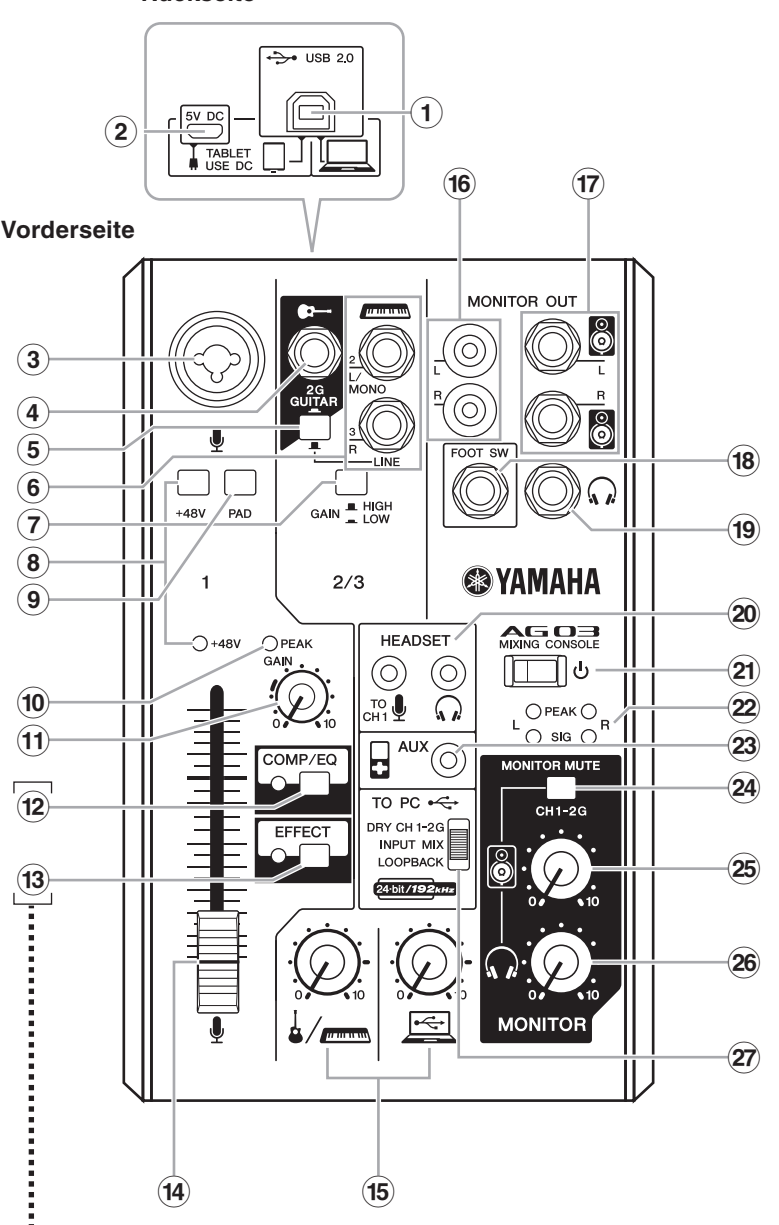

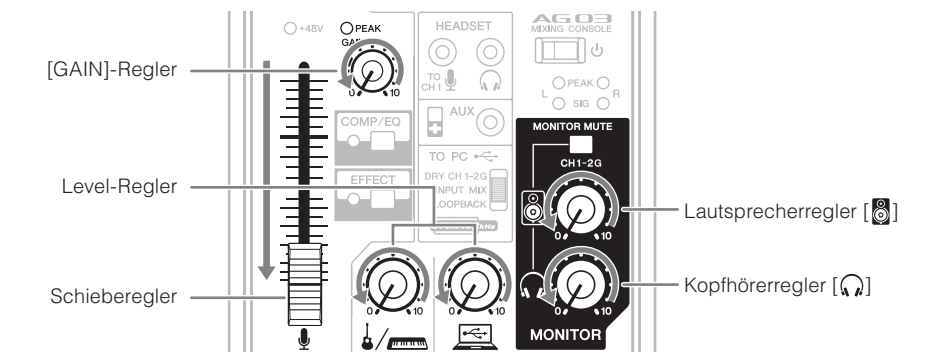

### **SCHRITT 2** Tonsignal in den Lautsprechern oder **.machen hörbar Kopfhörern**

- **1** Stellen Sie sicher, dass keine Schalter, auch nicht der Schalter [U] (Standby/On), **gedrückt** sind ( $\blacksquare$ ).
- **2** Verwenden Sie das beiliegende USB-Kabel, um das Mischpult mit Ihrem **Computer** zu verbinden.

Wenn Sie den [USB 2.0]-Anschluss an der Rückseite des Mischpults verwenden. lesen Sie "Vorsichtsmaßnahmen für die Verwendung der Anschlüsse [USB 2.0] und [5V DC]". Bei Anschluss an ein Tablet oder anderes Gerät, das keine Versorgungsspannung für das Mischpult liefert, schließen Sie einen handelsüblichen USB-Netzadapter oder einen mobilen USB-Akku am Anschluss [5V DC] an (micro B).

### **ergel bestellen Sie den Schieberegler** und alle Drehregler ([GAIN]-Regler, Level-Regler, **Dem Begler-Step (GAIN)**<br>Lautsprecherregler [C] und Kopfhörerregler [Ca]) auf Minimum. **Lautsprecherregler**  $\begin{bmatrix} 0 \\ 1 \end{bmatrix}$  und Kopfhörerregler  $\begin{bmatrix} \binom{n}{k} \end{bmatrix}$  auf Minimum.

(Minimum: Ziehen Sie den Schieberegler ganz nach unten. Drehen Sie die Drehregler qanz nach links.)

- $\lbrack \bigcirc \right\rbrack$  ein Kopfhörer angeschlossen ist, wird die Signalausgabe von den Kopfhörern an der Ausgangsbuchse  $\left[\bigwedge_{\alpha}\right]$  (9 stillgelegt.
- **(On/Standby (Schalter- [ ]**B

Zum Umschalten des Geräts zwischen Standby ( $\blacksquare$ ) und Ein ( $\blacksquare$ ) **ACHTUNG**

#### Schnelles Umschalten des Schalters [U] zwischen Ein und Standby kann zu Fehlfunktionen des Mischpults führen. Nachdem Sie den Schalter [ $\bigcup$ ] auf Standby geschaltet haben, warten Sie mindestens sechs Sekunden, bevor Sie ihn wieder einschalten

#### 22 Pegelanzeige

Wenn der zum Computer gesendete Signalpegel -10 dBu überschreitet, leuchtet die [SIG]-Anzeige (grün); wenn der -3-dB-Punkt unterhalb des Übersteuerungspegels (+7 dBu) erreicht wird, leuchtet die [PEAK]-Anzeige (rot). Um einen geeigneten Pegel an den Computer zu senden, stellen Sie die Lautstärke jedes Kanals ein, bis [SIG] stetig leuchtet und [PEAK] nur zeitweise bei lauten Signalen aufleuchtet.

#### $29$  [AUX]-Eingangsbuchse

Dies ist eine zusätzliche Eingangsbuchse. Sie unterstützt einen Stereo-Miniklinkenstecker. Sie können ein Smartphone oder andere Geräte anschließen und mit Apps Sound-Effekte auslösen oder Hintergrundmusik starten. Verwenden Sie die Einstellmöglichkeiten des angeschlossenen Geräts, um die Lautstärke einzustellen

#### **@ [MONITOR MUTE]-Schalter**

Wenn dieser Schalter eingeschaltet ist  $($ <sub> $)$ </sub>, werden die den Kanälen 1 und 2G zugeführten Signale nicht an die [MONITOR OUT]-Buchsen (6  $\pi$ ), die Kopfhörerbuchse [n) (9 oder die [HEADSET]-Kopfhörerbuchse [(a)] 20 ausgegeben (Direct Monitoring ist ausgeschaltet).

#### **Willkommen**

Vielen Dank für den Kauf des Mischpults AG03 von Yamaha. Lesen Sie sich dieses Handbuch sorgfältig durch, um die Möglichkeiten des Produkts optimal auszuschöpfen und eine lange, problemlose Nutzung zu gewährleisten. Nachdem Sie dieses Handbuch gelesen haben, bewahren Sie es für späteres Nachschlagen auf.

In diesem Handbuch wird für die englischen Begriffe "Mixing Console" bzw. "Mixer" das deutsche Wort "Mischpult" verwendet.

#### **Leistungsmerkmale wichtigsten Die**

- $3$ -Kanal-Allroundmischpult mit Audio-Interface, ideal für Live-Webcasts
- · Audio-Interface unterstützt Aufnahmen mit bis zu 24-Bit/192 kHz.
- Eine intuitive Loopback-Funktion erlaubt schnelles und einfaches Live-Webcasting. • Der Premium-Mikrofonverstärker "D-PRE" von Yamaha bietet einen hochauflösenden Klang.

Wählt das Signal aus, das an den Computer gesendet werden .soll

#### **[DRY CH 1-2G]:**

Sendet das Signal nach der [GAIN]-Regler-Einstellung von Kanal 1 sowie das Signal nach dem [GAIN]-Schalter von Kanal 2G direkt zum Computer. Das gesendete Signal wird nicht durch die Einstellung der Level-Regler beeinflusst. Die den Kanälen 1 und trennt aufnehmen, wie bei einem gewöhnlichen Audio-Interface. 2G zugeführten Signale (Gitarre, Gesang, usw.) lassen sich ge-

#### **IINPUT MIX1:**

Die an das Mischpult gesendeten Signale werden zu einem Stereosignal gemischt, das an den Computer gesendet wird. Das vom Computer wiedergegebene Signal wird nicht zurück zum Computer gesendet.

### **Zubehör Mitgeliefertes**

- $\bullet$  USB-Kabel (1,5 m)
- stiken, Blockschaltbild, Maßangaben und eine Auflistung der Ein- und Ausgangsanschlüsse. • Technische Daten (nur Englisch): Enthält die allgemeinen Technischen Daten, Ein-/Ausgangscharakteri-
- CUBASE AI DOWNLOAD INFORMATION: Enthält den erforderlichen Zugangscode zum Herunterladen der DAW-Software Cubase AI von Steinberg.
- Bedienungsanleitung (dieses Faltblatt)

# **QuidkStart Guide**

#### **Vorbereitung: Laden Sie die Treiber herunter und installieren Sie sie.**

ten zum Herunterladen und Installieren des Treibers sowie zum Vornehmen der erforderli-<br>chen Einstellungen zu erfahren. berg USB Driver" erforderlich. Besuchen Sie die folgende Yamaha-Website, um Einzelhei-<br>ten zum Herunterladen und Installieren des Treibers sowie zum Vornehmen der erforderliberg USB Driver" erforderlich. Besuchen Sie die folgende Yamaha-Website, um Einzelhei-Möglicherweise ist für das Senden von Signalen vom / zum Computer der "Yamaha Stein-

http://www.yamahaproaudio.com/ag/

#### **SCHRITT 1** Anschließen von Lautsprechern, **Mikrofonen, Instrumenten usw.**

- **1** Schalten Sie alle Lautsprecher, Instrumente und andere Geräte aus, die an das **Mischpult angeschlossen werden.**
- **2** Schließen Sie Lautsprecher, Mikrofone und Instrumente wie im folgenden Beispiel an.

#### **Anschlussbeispiel**

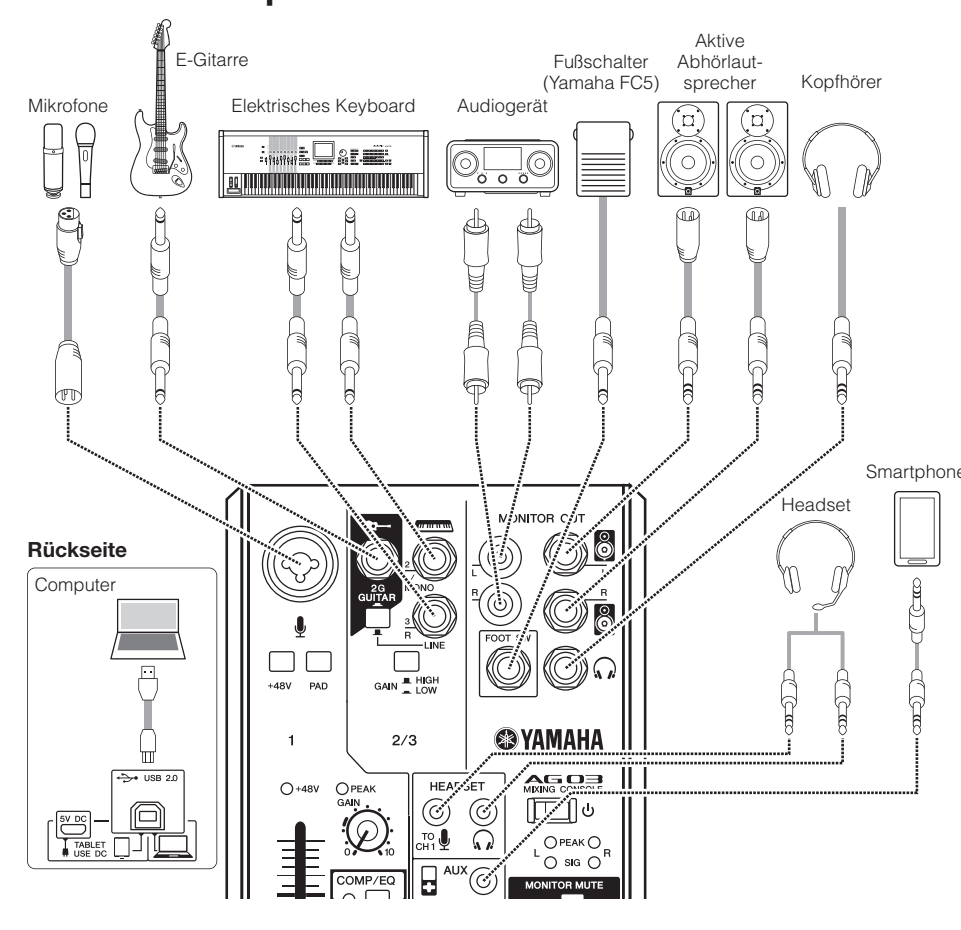

HINWEIS Wenn Sie Kondensatormikrofone verwenden, schalten Sie den [+48V]-Phantomspannungsschalter (=) ein.

# **EXPENDING A VAMAHA**

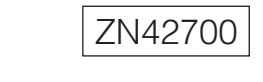

### **MIXING CONSOLE**

# AG O3 Bedienungsanleitung

Für den Anschluss an einen handelsüblichen USB-Netzadapter oder einen mobilen USB-Akku. Verwenden Sie diesen Anschluss, wenn Sie das Mischpult an ein Tablet oder ein anderes Gerät anschließen, das keine Spannungsversorgung für das Mischpult liefert. Ein USB-Netzadapter oder mobiler USB-Akku gehört nicht zum Lieferumfang des Mischpults. **ACHTUNG**

- Bitte lesen Sie die Vorsichtsmaßnahmen für den Gebrauch des verwendeten USB-Netzadapters oder des mobilen USB-Akkus.
- Verwenden Sie einen USB-Netzadapter oder mobilen USB-Akku, der der gemäßten Stecker-B-Stecker-B-Stecker-gemäß der
- folgenden USB-Standards liefern kann: Ausgangsspannung: 4.8 V his 5.2 V
- Ausgangsstrom: 0,5 A oder höher

- <sup>\*</sup> Sie können eine spezielle Anwendung verwenden, um die genau-. . . . **.** en Einstellungen von [COMP/EQ] (12) und [EFFECT] (13) einzustellen Für Näheres besuchen Sie die folgende Website von Yamaha. http://www.yamahaproaudio.com/aq/
	- $\blacksquare$  Zurücksetzen von 12 und 13 auf die **Werkseinstellungen**

Aktivieren Sie den  $[\bigcup]$ -Schalter  $\widehat{\mathfrak{A}}$  ( $\blacksquare$ ), während Sie die [COMP/EQ]-Taste (22 gedrückt halten.

#### $(14)$  Schieberegler

#### **15 Level-Regler**

- Stellen das Lautstärkeverhältnis zwischen den einzelnen Kanälen ein. Stellt den Pegel des zugeführten Tonsignals vom Mikrofon
- oder anderen an Kanal 1 angeschlossenen Signalquellen ein.  $\frac{1}{2}\sqrt{\frac{1}{2}}$  : Stellt den Pegel des zugeführten Tonsignals von Gitarre, elektronischem Keyboard oder anderen an Kanal 2
- angeschlossenen Signalquellen ein.  $\mathbb{E}$  : Stellt den Pegel des vom Computer über den
- [USB 2.0]-Anschluss zugeführten Signals ein.

#### $\blacksquare$  Tipps zur Lautstärkeeinstellung

Sie können den [PAD]-Schalter, [GAIN]-Regler/[GAIN]-Schalter und Level-Regler beliebig zur Einstellung der Lautstärke verwenden. Der [PAD]-Schalter und der [GAIN]-Regler/-Schalter sollten jedoch nicht nachträglich verändert werden, nachdem sie einmal optimal eingestellt wurden. Normalerweise werden die Level-Regler bzw. der Schieberegler zum Einstellen der Lautstärke verwendet. Näheres zu den einzelnen Funktionen erfahren Sie im Abschnitt "Bedienelemente und Funktionen"

#### $\widehat{B}$  [MONITOR OUT] Buchsen (Cinch-Buchsen)  $\widehat{\mathbb{R}}$  [MONITOR OUT]-Buchsen (Klinkenbuchsen)

Schließen Sie aktive Abhörlautsprecher an. Diese Buchsen unterstützen Klinkenstecker (symmetrisch/unsymmetrisch).

#### $\widehat{B}$  [FOOT SW]-Buchse

Für den Anschluss eines gesondert erhältlichen Fußschalters (Yamaha FC5 usw)

Wenn der [EFFECT]-Schalter (3) eingeschaltet ist, kann der Effektklang per Fußschalter stummgeschaltet werden. Die LED der [EFFECT]-Taste blinkt, während der Effekt-Sound stumm-<br>geschaltet ist.

**2** Einstellen der Lautstärke, **Effekte der und Klangs des Kanäle einzelnen der**

**3** Der Klang aller Kanäle  $f$ ließt von links nach rechts

**Letzte Anpassung der gemischten des Lautstärke Klangs**

 $|\Theta|$ |ს:©

F.

Gesangspegels reduziert, und die Parameter sind passend für das Webcasting eingestellt. **13** [EFFECT]-Taste\* Diese Taste schaltet die Effekte auf Kanal 1 ein (die gelbe LED leuchtet). In den Grundeinstellungen ist Reverb (Hall) eingeschaltet, um dem Klang eine natürliche Räumlichkeit zu verleihen.

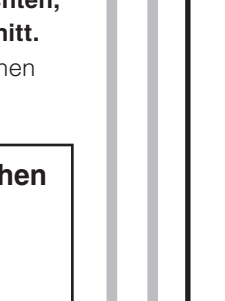

#### **(3) MIC/LINE-Eingangsbuchsen**

Für den Anschluss eines Mikrofons, eines Instruments oder eines Audiogeräts. Diese Buchsen unterstützen sowohl XLR- als auch Klinkenstecker.

### $\bigoplus$   $\bigoplus$  Klinke

#### **(a)** Gitarren-Eingangsbuchse [  $\blacktriangleright$   $\blacktriangleright$  ] (Kanal 2G)

Dient zum Anschließen eines Instruments wie E-Gitarre oder E-Bass. Diese Buchse unterstützt Klinkenstecker. Diese Buchse ist deaktiviert, wenn der Schalter [GUITAR/LINE] (5)  $a$ usgeschaltet ist ( $\blacksquare$ )

#### $\widehat{\mathbf{s}}$  **[GUITAR/LINE]-Schalter**

Eingangsbuchse [ $\Box$ ] 4 direkt ein Instrument mit hoher ten Sie diesen Schalter ein (,), wenn Sie an der Gitarren-Zum Umschalten des Eingangssignals auf Kanal 2. Schal-Ausgangsimpedanz anschließen, z. B. eine E-Gitarre oder einen E-Bass. Schalten Sie diesen Schalter aus (L.), wenn Sie ein Instrument mit Leitungspegel an der Line-Eingangsbuchse [**FINDER**] 6 anschließen. Wenn dieser Schalter eingeschaltet am Instrument der Anschließen des Instruments am Mischpult ein unsymmetrisches Kabel mit Klinkensteckern Das Mischpult funktioniert nicht richtig, wenn ein symmetri-<br>sches Kabel verwendet wird.

#### **/VORSICHT**

Wenn Sie diesen Schalter betätigen (<sub>el)</sub>, stellen Sie alle Ausgangsregle (wie den Lautsprecherregler  $[\bigotimes]$  2 und den Kopfhörerregler  $[\bigcirc]$  26) ganz auf "0" (Minimum) ein. Plötzliche hohe Spannungspegel, die durch den Schaltvorgang erzeugt werden, können sowohl externe Geräte als auch das Gehör der Anwesenden schädigen.

#### **6**) LINE-Eingangsbuchsen [ $\sqrt{mm}$ ]

Zum Anschließen von Geräten mit Leitungspegel, z. B. einem elektronischen Keyboard oder einem Audiogerät. Verwenden Sie die [L/MONO]-Buchse von Kanal 2 für Instrumente usw. mit Monoausgang. In diesem Fall wird das der Buchse [L/MONO] zugeführte Tonsignal am Mischpult von den Kanälen L und R ausgegeben. Diese Buchse ist deaktiviert, wenn der Schalter  $[GUITAR/LINE]$  G eingeschaltet ist  $($ .

#### **T** [GAIN]-Schalter

Mit diesem Schalter stellen Sie den Grundpegel für die Kanäle 2/3 ein. Schalten Sie diesen Schalter ein (=), falls Sie Verzerrungen bemerken

HINWEIS Drehen Sie den Level-Regler auf Minimum, bevor Sie den [GAIN]-Schalter ein- $\check{(-)}$  oder ausschalten ( $\Box$ ). Andernfalls können Störgeräusche erzeugt werden

#### **ED** [+48V]-Phantomspannungsschalter / [+48V] LED

Wenn dieser Schalter eingeschaltet ist (=), leuchtet die LED [+48V] und eine Gleichspannung von +48 V (Phantomspannung) liegt an dem an der MIC/LINE-Buchse 3 angeschlossenen XLR-Stecker an. Aktivieren Sie diesen Schalter, wenn Sie ein phantomgespeistes Kondensatormikrofon verwenden

#### **\*\*[ ] Lautsprecherregler-**F

Stellt den Pegel des Signals ein, das an den [MONITOR OUT]-Buchsen (6  $\sigma$ ) angeschlossene Gerät gesendet wird.

#### **\*\*[ ] Kopfhörerregler-**G

Stellt die Lautstärke in den Kopfhörern ein, die an der [ $\Omega$ ]-Kopfhörer-Ausgangsbuchse<sup>(19)</sup> und der [HEADSET]-Kopfhörer-Ausgangsbuchse  $\widehat{[Q]}$   $\widehat{[Q]}$  angeschlossen sind. \*\* Der  $[\odot]$ ]-Lautsprecherregler und der  $[\bigcirc]$ ]-Kopfhörerregler können it eingestellt werden.

#### 27 [TO PC]-Schiebeschalter

#### **:[LOOPBACK[**

puter wiedergegebene Signal werden zu einem Stereosignal Die an das Mischpult gesendeten Signale sowie das vom Comgemischt, das wiederum an den Computer gesendet wird. Diese Einstellung wird hauptsächlich für das Webcasting verwendet.

HINWEIS Um Rückkopplung bei Verwendung von DAW-Software zu vermeiden. verwenden Sie entweder [DRY CH1-2G] oder [INPUT MIX].

#### **ACHTUNG**

Lassen Sie diesen Schalter auf jeden Fall ausgeschaltet ( $\blacksquare$ ), wenn Sie keine Phantomspeisung benötiger

- Froreifen Sie die folgenden wichtigen Vorsichtsmaßnahmen, um Geräusche und mögliche Schäden an externen Geräten sowie diesem Mischpult zu vermeiden, wenn Sie diesen Schalter einschalten  $($
- Achten Sie darauf, diesen Schalter ausgeschaltet zu lassen ( $\blacksquare$ ), wenn Sie an Kanal 1 ein Gerät anschließen, das keine Phantomspeisung unterstützt.
- Schalten Sie diesen Schalter immer aus (■), wenn Sie ein Kabel an Kanal 1 anschließen oder von dort abziehe
- Ziehen Sie den Schieberegler von Kanal 1 auf Minimum, bevor Sie diesen Schalter ein- (=) oder ausschalten (■).

#### **S** [PAD]-Schalter

geführten Signals abgesenkt. Falls Sie Verzerrungen bemerken oder Durch Einschalten des Schalters (=) wird der Pegel des Kanal 1 zudie [PEAK]-LED @ häufig aufleuchtet, obwohl der [GAIN]-Regler (1) ganz nach links gedreht ist, schalten Sie diesen Schalter ein.

HINWEIS Ziehen Sie den Schieberegler auf Minimum, bevor Sie den [PAD]-Schalter ein- $(\blacksquare)$  und ausschalten  $(\blacksquare)$ . Andernfalls können Störgeräusche erzeugt werden.

#### **[10] [PEAK]**-LED

Leuchtet, wenn der Pegel des zugeführten Tonsignals zu hoch ist. Wenn sie leuchtet, drehen Sie den [GAIN]-Regler (1) nach links, um die Lautstärke zu verringern

#### $\widehat{H}$  [GAIN]-Regler

Legen Sie die Grundlautstärke für Kanal 1 fest. Stellen Sie diesen Regler so ein, dass die [PEAK]-LED (10) kurz aufleuchtet, wenn Sie am lautesten singen oder spielen.

#### 12 [COMP/EQ]-Taste\*

Diese Taste schaltet den Kompressor und den Equalizer ein (gelbe LED leuchtet). Standardmäßig werden unerwünschte tieffrequente Geräusche und Schwankungen des

#### **A** [USB 2.0]-Anschluss

An diesem Anschluss können Sie per beiliegendem USB-2.0-Kabel einen Computer anschließen. Wenn ein Computer angeschlossen ist, liefert dieser die Versorgungsspannung zum Mischpult, und Audiodaten können zwischen Mischpult und Computer ausgetauscht werden. Möglicherweise ist für das Senden von Signalen vom / an den Computer ein USB-Treiber Website herunterladen und auf Ihrem Computer installieren erforderlich. Sie können den Treiber von der folgenden Yamahahttp://www.yamahaproaudio.com/ag/

#### **ACHTUNG**

Bitte schließen Sie keine anderen Geräte als Computer oder Tablets am [USB 2.0]-Anschluss an.

#### **2** [5V DC]-Anschluss

#### **Rückseite**

**Instrument** Kanalnummer **Kopfhörer**

#### **[ ] Kopfhörer für Ausgangsbuchse**(

Zum Anschließen eines Kopfhörers. Diese Buchse unterstützt einen Stereo-Klinkenstecker. Um Kopfhörer oder Ohrhörer mit Stereo-Miniklinkensteckern anzuschließen, können Sie die Kopfhörer-Ausgangsbuchse [HEADSET] @ verwenden.

#### **(20) [HEADSET]-Mikrofoneingangsbuchse**  $\begin{bmatrix} 10 \\ 0 \end{bmatrix}$

Dient dem Anschluss des Mikrofonsteckers Ihres Headsets. Normalerweise ist der entsprechende Stecker rosa farbkodiert Hier zugeführte Audiosignale werden an Kanal 1 gesendet. **HINWEIS** Wenn ein Mikrofon an der Mikrofoneingangsbuchse

[HEADSET] angeschlossen wird, wird der Signaleingang Eingangsbuchse 3 von Kanal 1 angeschlossen ist, des Mikrofons oder Instruments, das an der MIC/LINEstillgelegt

#### **[HEADSET]-Kopfhörerausgangsbuchse**  $\lceil \Omega \rceil$

Dient dem Anschluss des Kopfhörers Ihres Headsets. Normalerweise ist der entsprechende Stecker hellgrün farbkodiert. Es wird das gleiche Signal ausgegeben wie an der Kopfhörer-Ausgangsbuchse  $[\widehat{N}]$  (19. **HINWEIS** Wenn an der [HEADSET]-Kopfhörer-Ausgangsbuchse

# **Aufnehmen**

# Die Aufnahme erfordert das Herunterladen und Installieren von DAW-<br>Software.

Besuchen Sie die folgende Yamaha-Website für Näheres zum Herunterladen und Installieren der DAW-Software Cubase AI von Steinberg und zum Vornehmen der erforderlichen Einstellungen. Lesen Sie bei der Gelegenheit auch die CUBASE AI DOWNLOAD INFORMATION für wichtige Informationen.

http://www.yamahaproaudio.com/ag/

## **Webcasting**

Stellen Sie den [TO PC]-Schiebeschalter 27 auf [LOOPBACK].

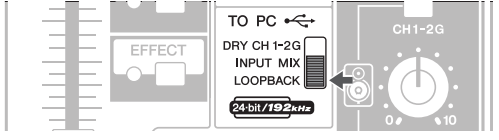

In der Einstellung [LOOPBACK] werden die folgenden Signale gemischt und zum Computer gesendet

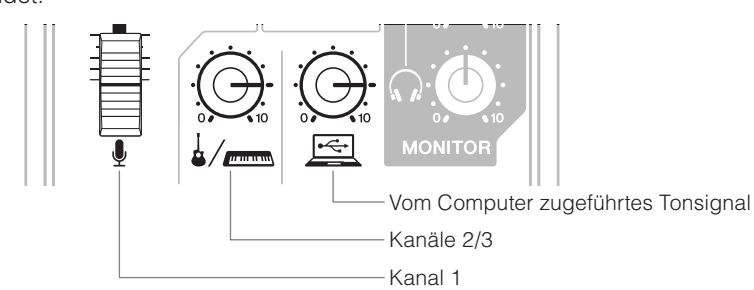

Für Näheres zum Webcasting besuchen Sie die folgende Website von Yamaha http://www.yamahaproaudio.com/ag/

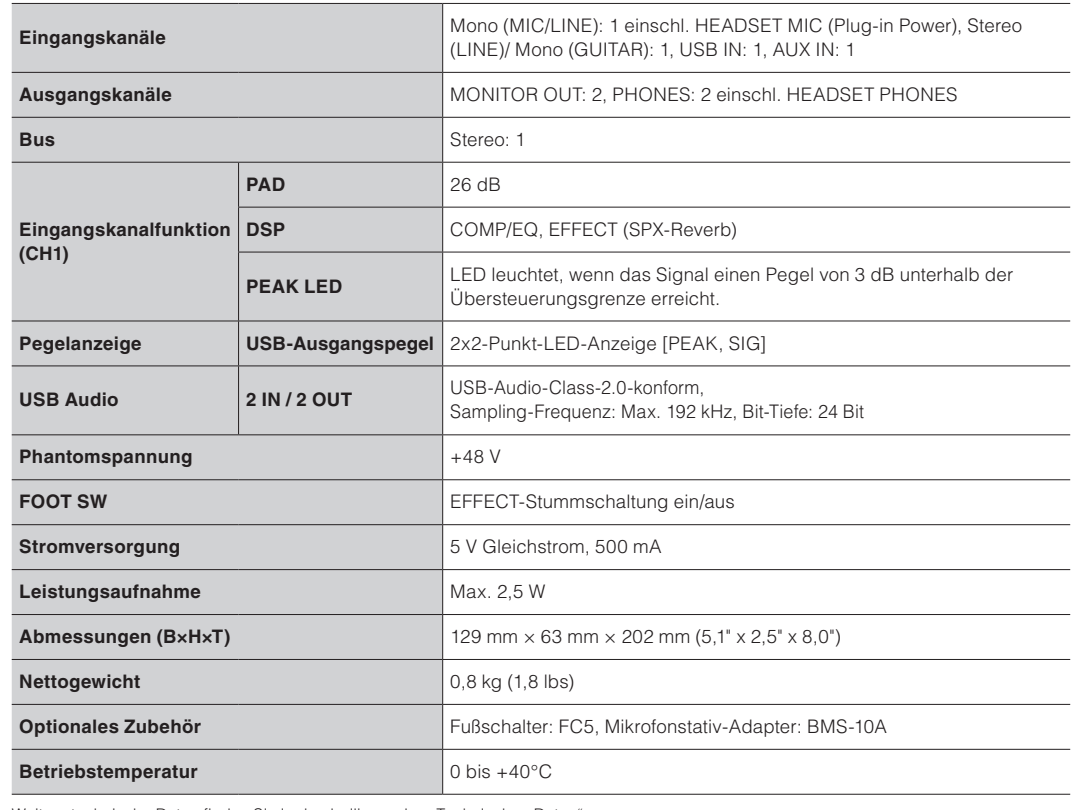

Weitere technische Daten finden Sie in den beiliegenden "Technischen Daten

#### Der Inhalt dieser Bedienungsanleitung gilt für die aktuellen Technischen Daten zum Zeitpunkt der Drucklegung. Da Yamaha fortwährend Verbesserungen am Produkt vornimmt, kann es sein, dass die Angaben in der Anleitung nicht mit den Technischen Daten Ihres Produkts<br>übereinstimmen. Um die aktuelle Bedienungsanleitung zu erhalten, rufen Sie die Website von herunter. Da Technische Daten, die Ausstattung oder das gesondert erhältliche Zubehör je nach Örtlichkeit verschieden sein können, sollten Sie sich diesbezüglich an Ihren Yamaha-Fachhändler wenden

- 
- 
- ausgeschaltet werden
- 
- **Anschlüsse**

- 
- 
- - Standby schalten

### **ACHTUNG**

#### **Wartung und Handhabung**

• Verwenden Sie das Gerät nicht in der Nähe eines Fernsehers, eines Radios, einer Stereoanlage, eines Mobiltelefons oder anderer elektrischer Geräte. Andernfalls können durch dieses Gerät, einen Fernseher oder ein Radio Störgeräusche entstehen. • Setzen Sie das Gerät weder übermäßigem Staub oder Vibrationen noch extremer Kälte oder Hitze aus (beispielsweise

direktes Sonnenlicht, die Nähe zu einer Heizung oder tagsüber in einem Fahrzeug), um mögliche Verformungen des Bedienfelds, instabilen Betrieb oder Beschädigungen der eingebauten Komponenten zu vermei

• Stellen Sie keine Gegenstände aus Vinyl, Kunststoff oder Gummi auf dem Gerät ab, da andernfalls das Bedienfeld verfärbt werden könnte.

• Benutzen Sie zur Reinigung des Geräts ein trockenes, weiches Tuch. Verwenden Sie keine Verdünner, Lösungsmittel, Reinigungsflüssigkeiten oder mit chemischen Substanzen imprägnierten Reinigungstücher

• Im Gerät kann sich bei schnellen und starken Änderungen der Umgebungstemperatur Kondensat bilden – z. B. wenn das Gerät von einem an einen anderen Ort gebracht wird oder wenn Klimageräte ein-/ausgeschaltet werden. Die Verwendung des Geräts bei auftretender Kondensation kann Schäden verursachen. Wenn Kondensation aufgetreten sein könnte, lassen Sie das Gerät einige Stunden lang ausgeschaltet, bis das Kondensat vollständig verdampft ist

• Vermeiden Sie es, alle EQ-Klangregler und Fader (Schieberegler) auf Maximum einzustellen. Je nach den Bedingungen der angeschlossenen Geräte können dadurch Rückkopplungen entstehen und die Lautsprecher beschädigt werder • Wenden Sie kein Öl, Fett oder Kontaktreiniger auf die Fader an. Dadurch können Probleme mit dem elektrischen Kontakt oder der Reglerbewegung entstehen.

• Wenn Sie Ihr Audiosystem einschalten, schalten Sie den Leistungsverstärker immer als LETZTES ein, um Schäden an den Lautsprechern zu vermeiden. Beim Ausschalten sollte aus demselben Grund der Leistungsverstärker als ERSTES

. Stellen Sie den Schalter [U] (Standby/On) in die Stellung Standby, wenn das Gerät nicht in Gebrauch ist.

Die XLR-Buchsen sind wie folgt beschaltet (IEC60268 Standard): Pin 1: Masse; Pin 2: Signal (+), und Pin 3: kalt (-).

#### $\blacksquare$  **Vorsichtsmaßnahmen vor der Verwendung der Anschlüsse [USB 2.0] und [5V DC]**

Beachten Sie beim Anschließen des Computers an den [USB 2.0]-Anschluss die folgenden Punkte. Anderenfalls kann der Computer hängenbleiben, und die Daten können zerstört werden oder verlorengehen. Sollte der Computer oder das Gerät hängenbleiben, starten Sie die Anwendung oder das Computer-Betriebssystem neu, oder stellen Sie den [th]-Schalter (Standby/On) auf Standby und wieder ein.

• Verwenden Sie ein USB-Kabel des Typs AB. USB-3.0-Kabel können nicht verwendet werden.

Beenden Sie vor dem Anschließen des Computers an die [USB 2.0]-Buchse den Energiesparmodus des Computers (wie z. B. Ruhezustand, Schlafmodus, Standby).

• Schalten Sie den [**U**]-Schalter auf Standby, bevor Sie Kabel an den Anschlüssen [USB 2.0] und [5V DC] anschließen. • Beenden Sie auf jeden Fall offene Anwendungen und stellen Sie den [ b]-Schalter auf Standby, bevor Sie Kabel von den

Anschlüssen [USB 2.0] und [5V DC] abziehen. varten Sie mindestens sechs Sekunden, wenn Sie den [U]-Schalter des Mischpults von Standby zu On oder von On zu

• Die Abbildungen in dieser Bedienungsanleitung dienen ausschließlich Anschauungs- oder Anleitungszwecken.

• Steinberg und Cubase sind eingetragene Warenzeichen der Steinberg Media Technologies GmbH.

• Die in dieser Bedienungsanleitung erwähnten Firmen- und Produktnamen sind Warenzeichen bzw. eingetragene Warenzeichen der betreffenden Firmen

**CANADA Yamaha Canada Music Ltd.**<br>135 Milner Avenue, Toronto, Ontario,<br>M1S 3R1, Canada<br>Tel: 416-298-1311 **.A.S.U Yamaha Corporation of America**<br>6600 Orangethorpe Avenue, Buena Park, CA 90620, U.S.A.<br>Tel: 714-522-9011 **NORTH AMERICA** 

#### **CENTRAL & SOUTH AMERICA**

**MEXICO**<br> **Yamaha de México, S.A. de C.V.**<br>
Av. Insurgentes Sur 1647 Piso 9, Col. San José<br>
Insurgentes, Delegación Benito Juárez, México,<br>
D.F., C.P. 03900<br>
Tel: 55-5804-0600 **BRAZIL** Yamaha Musical do Brasil Ltda. Rua Joaquim Floriano, 913 - 4º andar, Itaim Bibi,<br>CEP 04534-013 São Paulo, SP. BRAZIL<br>Tel: 011-3704-1377

**ARGENTINA<br>
Yamaha Music Latin America, S.A.,<br>
Sucursal Argentina<br>
Olga Cossettini 1553, Piso 4 Norte,** Orga Cossettini 1999, 14.<br>Madero Este-C1107CEK Buenos Aires, Argentina<br>Tel: 011-4119-7000

**VENEZUELA Yamaha Music Latin America, S.A.,<br><b>Sucursal Venezuela**<br>C.C. Manzanares Plaza P4<br>Ofic. 0401- Manzanares-Baruta

- Caracas Venezuela Tel: 58-212-943-1877<br>**PANAMA AND OTHER LATIN**
- **AMERICAN COUNTRIES<br>
CARIBBEAN COUNTRIES<br>
Yamaha Music Latin America, S.A.**<br>
Torre Banco General, Piso No.7, Marbella,<br>
Ciulad de Panamá, República de Panamá<br>
Ciudad de Panamá, República de Panamá

 $Tel: +507-269-5311$ 

**CZECH REPUBLIC/HUNGARY/ SLOVENIA/SLOVAKIA/ROMANIA**

**Yamaha Music Europe GmbH<br><b>Branch Austria (Central Eastern Europe Office)**<br>Schleiergasse 20, A-1100 Wien, Austria Tel: 01-60203900 **EQUAND/LITHUANIA/LATVIA/ESTONIA** 

Yamaha Music Europe GmbH<br>Branch Poland Office ul. Wrotkowa 14 02-553 Warsaw. Poland Tel: 022-500-2925

PA37

Shanghai, China<br>Tel: 400-051-7700 **INDIA**

### **Informationen**

#### **Bedienungsanleitung diese Über**

- -
	-

THE UNITED KINGDOM/IRELAND **Yamaha Music Europe GmbH (UK)**<br>Sherbourne Drive, Tilbrook, Milton Keynes, MK7 8BL, U.K. Tel: 01908-366700<br>**GERMANY EUROPE**

**Yamaha Music Europe GmbH**<br>Siemensstraße 22-34, 25462 Rellingen, Germany Tel: 04101-3030 **SWITZERLAND/LIECHTENSTEIN** 

**Yamaha Music Europe GmbH<br>Branch Switzerland in Zürich<br>Seefeldstrasse 94, 8008 Zürich, Switzerland<br>Tel: 044-387-8080 BULGARIA/AUSTRIA Yamaha Music Europe GmbH Branch Austria**<br>Schleiergasse 20, A-1100 Wien, Austria<br>Tel: 01-60203900

**MALTA**<br> **Olimpus Music Ltd.**<br>
The Emporium, Level 3, St. Louis Street Msida<br>
MSD06 m5D00<br>Tel: 02133-2144 **NETHERLANDS/BELGIUM/ LUXEMBOURG Branch Branch Benelux Branch Benelux** Clarissenhof 5-b, 4133 AB Vianen, Netherlands Tel: 0347-358 040 **FRANCE**<br> **Yamaha Music Europe**<br>
7 rue Ambroise Croizat, Zone d'activites Pariest,<br>
77183 Croissy-Beaubourg, France<br>
Tel: 01-64-61-4000 **ITALY IRLI**<br>Yamaha Music Europe GmbH, Branch Italy Viale Italia 88, 20020 Lainate (Milano), Italy<br>Tel: 02-935-771 **SPAIN/PORTUGAL Yamaha Music Europe GmbH Ibérica, Sucursal<br>en España<br>Ctra. de la Coruna km. 17,200, 28231<br>Las Rozas (Madrid), Spain** Tel: +34-91-639-88-88 **GREECE** Philippos Nakas S.A. The Music House<br>147 Skiathou Street, 112-55 Athens, Greece <sup>47</sup> 3Kratilou 3u **ISWEDEN/FINLAND/ICELAND<br>
Yamaha Music Europe GmbH Germany filial filial Germany GmbH Europe Music Yamaha Scandinavia** scanumavia<br>IA Wettergrensgata 1, Västra Frölunda, Sweden  $Tel: +4631893400$ **DENMARK Yamaha Music Europe GmbH, Tyskland – filial<br>Denmark<br>Generatorvej 8B, DK-2730 Herlev, Denmark<br>Tel: 44 92 49 00 NORWAY** Yamaha Music Europe GmbH Germany -<br>Norwegian Branch Grini Næringspark 1, N-1361 Østerås, Norway<br>Tel: 67 16 78 00 **RUSSIA<br>
Yamaha Music (Russia) LLC.<br>
Room 37, bld. 7, Kievskaya street, Moscow,<br>
121059, Russia** Tel: 495 626 5005 **COUNTRIES Yamaha Music Europe GmbH**<br>Siemensstraße 22-34, 25462 Rellingen, Germany<br>Tel: +49-4101-3030 **AFRICA**

Jebel Ali - Dubai, UAE<br>Tel: +971-4-881-5868 **TURKEY**<br>
Yamaha Music Europe GmbH<br>
Merkezi Almanya Türkiye İstanbul Şubesi<br>
Maslak Meydan Sokak No:5 Spring Giz Plaza<br>
Bağımsız Böl No:3, 34398 Şişli İstanbul<br>
Tel: +90-212-999-8010 **CYPRUS GmbH Europe Music Yamaha EAST** 

**Yamaha Music Gulf FZE** 1811818 Music Gulf 1222

Siemensstraße 22-34, 25462 Rellingen, Germany<br>Tel: 04101-3030 **COUNTRIES Yamaha Music Gulf FZE**<br>Office JAFZA 16-512, P.O.Box 17328,<br>Jebel Ali - Dubai, U.A.E<br>Tel: +971-4-881-5868

8F, 9F, Dongsung Bldg. 158-9 Samsung-Dong,<br>Kangnam-Gu, Seoul, Korea<br>Tel: 02-3467-3300 **MALAYSIA Yamaha Music (Malaysia) Sdn., Bhd.**<br>No.8, Jalan Perbandaran, Kelana Jaya, 47301<br>Petaling Jaya, Selangor, Malaysia<br>Tel: 03-78030900 **SINGAPORE Limited Asia (Asia Private Limited** Block 202 Hougang Street 21, #02-00,<br>Singapore 530202, Singapore<br>Tel: 65-6747-4374 **TAIWAN**<br> **Yamaha Music & Electronics Taiwan Co.,Ltd.**<br>
3F, No.6, Section 2 Nan-Jing East Road, Taipei,<br>
Taiwan R.O.C.<br>
Tel: 02-2511-8688 **THAILAND ............**<br>Siam Music Yamaha Co., Ltd. 3, 4, 15 and 16th floor, Siam Motors Building 891/1 Rama 1 Road, Wangmai Pathumwan, Bangkok 10330, Thailand<br>Tel: 02-215-2622 **VIETNAM**<br> **Limited**<br> **Limited Company Limited**<br> **Company Tam St**, Ward 4, Dist.3,<br>
Mang Thang Tam St, Ward 4, Dist.3,<br>
Ho Chi Minh City, Vietnam 0 Cm ........ City, 12  **COUNTRIES ASIAN OTHER Yamaha Corporation<br><b>Sales & Marketing Division**<br>Nakazawa-cho 10-1, Naka-ku, Hamamatsu, Japan 430-8650<br>Tel: +81-53-460-2312 **AUSTRALIA LS I KALIA**<br>/amaha Music Australia Pty. Ltd. **OCEANIA**

THE PEOPLE'S REPUBLIC OF CHINA **Yamaha Music & Electronics (China) Co.,Ltd.**<br>2F, Yunhedasha, 1818 Xinzha-lu, Jingan-qu,

- Achten Sie auf einen sicheren Stand des Geräts, um ein unabsichtliches Umstürzen zu vermeide
- Platzieren Sie das Gerät nicht an einem Ort, an dem es in gen könnte. Dadurch kann es zu Fehlfunktionen komi Kontakt mit korrosiven Gasen oder salzhaltiger Luft gelan-
- Entfernen Sie alle angeschlossenen Kabel, bevor Sie das Gerät bewegen **Verbindungen**

Seten eite dass derat all allege eine eine neutre Reinigen ten anschließen, schalten Sie alle Geräte aus. Steller • Bevor Sie das Gerät an andere elektronische Komponen-Sie zunächst alle Lautstärkeregler an denGeräten auf Minimum, bevor Sie die Geräte ein- oder ausschalten.

**KOREA**

Level 1, 99 Queensbridge Street, Southban ctoria 3006, Australia Tel: 3-9693-5111<br>**COUNTRIES AND TRUST TERRITORIES IN PACIFIC OCEAN Yamaha Corporation<br><b>Sales & Marketing Division**<br>Nakazawa-cho 10-1, Naka-ku, Hamamatsu,<br>Japan 430-8650<br>Tel: +81-53-460-2312

 **HEAD OFFICE** Yamaha Corporation, Audio Products Sales and Marketing Division Nakazawa-cho 10-1, Naka-ku, Hamamatsu, Japan 430-8650

> **Yamaha Pro Audio global web site** ittp://www.yamahaproaudio.com,

**Yamaha Manual Library** ttp://www.yamaha.co.jp/manual/

> Manual Development Departmen ©2015 Yamaha Corporatio Published 01/2015 CRZC\*.\*-01A0 Printed in Indonesia

**.Ltd Korea Music Yamaha**

**ASIA**

**Yamaha Music India Pvt. Ltd.**<br>Spazedge building, Ground Floor, Tower A, Sector<br>47, Gurgaon- Sohna Road, Gurgaon, Haryana, India<br>Tel: 0124-485-3300

**INDONESIA**<br> **PT. Yamaha Musik Indonesia (Distributor)**<br>
Yamaha Music Center Bldg. Jalan Jend. Gatot<br>
Subroto Kav. 4, Jakarta 12930, Indonesia<br>
Tel: 021-520-2577

**.Seriennr**

(bottom\_de\_01)

Die Einzelheiten zu Produkten sind bei Ihrer unten aufgeführten Niederlassung und bei Yamaha Vertragshändlern in den jeweiligen<br>Bestimmungsländern erhältlich. Bestimmungsländern erhältlich

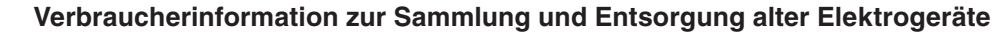

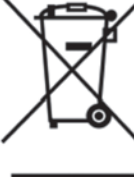

so sollten benutzte elektrische Geräte nicht mit dem normalen Haushaltsabfall entsorgt werden. In Übereinstimmung mit Ihren nationalen Bestimmungen und den Richtlinien 2002/96/EC bringen Sie alte Geräte bitte zur fachgerechten Entsorgung, Wiederaufbereitung und Wiederverwendung zu den entsprechenden Sammelstellen. Durch die fachgerechte Entsorgung der Elektrogeräte helfen Sie, wertvolle Ressourcen zu

Befindet sich dieses Symbol auf den Produkten, der Verpackung und/oder beiliegenden Unterlager

schützen, und verhindern mögliche negative Auswirkungen auf die menschliche Gesundheit und die Umwelt, die andernfalls durch unsachgerechte Müllentsorgung auftreten könnten

Für weitere Informationen zum Sammeln und Wiederaufbereiten alter Elektrogeräte kontaktieren Sie bitte Ihre örtliche Stadt- oder Gemeindeverwaltung, Ihren Abfallentsorgungsdienst öder die Verkaufsstelle der Artikel.

#### **[Information für geschäftliche Anwender in der Europäischen Union]**

Wenn Sie Elektrogeräte ausrangieren möchten, kontaktieren Sie bitte Ihren Händler oder Zulieferer für weitere Informationen

#### **[Entsorgungsinformation für Länder außerhalb der Europäischen Union]**

Dieses Symbol gilt nur innerhalb der Europäischen Union. Wenn Sie solche Artikel ausrangieren möchten, kontaktieren Sie bitte Ihre örtlichen Behörden oder Ihren Händler und fragen Sie nach de sachgerechten Entsorgungsmethode

 $(weee_eu_de_01)$ 

### **VORSICHTSMASSNAHMEN**

### **BITTE SORGFÄLTIG DURCHLESEN, EHE SIE**

**Bitte heben Sie dieses Handbuch sorgfältig auf, damit** Sie später einmal nachschlagen können

# **FORTFAHREN**

Öffnen verboten!

• Achten Sie darauf, dass das Gerät nicht durch Regen nass wird, verwenden Sie es nicht in der Nähe von bedingungen und stellen Sie auch keine Behälter (wie Wasser oder unter feuchten oder nassen Umgebungsz. B. Vasen. Flaschen oder Gläser) mit Flüssigkeiten fließen könnten. Wenn eine Flüssigkeit wie z. B. Wenn darauf, die herausschwappen und in Öffnungen hinein eine Flüssigkeit wie z. B. Wasser in das Gerät gelangt. schalten Sie sofort die Stromversorgung aus und ziehen Sie das USB-Kabel vom Computer ab. Lassen Sie das

Gerät anschließend von einem qualifizierten Yamaha-<br>Kundendiensttechniker überprüfen.

einstecken oder abziehen

• Stellen Sie keine brennenden Gegenstände (z.B. Kerzen) auf dem Gerät ab. Ein brennender Gegenstand könnte umfallen und einen Brand verursache

#### **WARNUNG**

Beachten Sie stets die nachfolgend beschriebenen  $n$ men, um mögliche schwere Verletzungen oder sogar tödliche Unfälle infolge eines elektrischen Schlags, von Kurzschlüssen, Feuer oder anderen Gefahren zu vermeiden. Zu diesen Vorsichtsmaßnahmen gehören die folgenden Punkte, die iedoch keine abschließende Aufzählung darstellen

• Dieses Gerät enthält keine vom Anwender zu wartenden Teile, Versuchen Sie nicht, die inneren Komponenten. zu entfernen oder auf irgendeine Weise zu ändern. Sollte einmal eine Fehlfunktion auftreten, so nehmen Sie es sofort außer Betrieb und Jassen Sie es von einem qualifizierten Yamaha-Kundendiensttechniker prüfen.

#### **Vorsicht mit Wasser**

• Sie sollten niemals ein USB-Kabel mit feuchten Händen

#### **Brandschutz**

**Falls Sie etwas Ungewöhnliches am Gerät** 

• Wenn eines der folgenden Probleme auftritt, schalten Sie das Gerät sofort aus, und ziehen Sie das USB-Kabel vom Computer ab. Lassen Sie das Gerät anschließend von einem qualifizierten Yamaha-Kundendiensttechniker überprüfen - Das USB-Kabel ist gesplissen oder beschädigt.

- Das Gerät sondert ungewöhnliche Gerüche oder Rauch ab. - Ein Gegenstand ist in das Gerät gefallen.

Während der Verwendung des Geräts kommt es zu einem

Um mögliche Fehlfunktionen/Beschädigungen des Produkts, Beschädigungen von Daten oder anderen Eigentums zu vermeiden, befolgen Sie die nachstehenden Hinweise

# **bemerken**

plötzlichen Tonausfall. ten Sie das Gerät unverzüglich aus, ziehen Sie das USB-<br>Kabel vom Computer ab und lassen Sie das Gerät vom Wenn das Gerät herunterfällt oder beschädigt wird, schal-<br>ten Sie das Gerät unverzüglich aus, ziehen Sie das USB-• Wenn das Gerät herunterfällt oder beschädigt wird, schal-

qualifizierten Yamaha-Kundendienst überprüfen

### **VORSICHT**

Beachten Sie stets die nachstehend aufgelisteten nrundsätzlichen Vorsichtsmaßnahmen um mögliche Verletzungen beilhnen oder anderen Personen oder aber Schäden am Gerät oder an anderen Gegenstände zu vermeiden. Zudiesen Vorsichtsmaßnahmen gehören  **absolute in the series of the series of the series of the folgenden Punkte, die jedoch keine abschließende** Aufzählung darstellen

**Aufstellort**

#### **Wartung**

• Ziehen Sie das USB-Kabel vom Computer ab, wenn Sie das Gerät reinigen.

#### **Vorsicht bei der Handhabung**

- Stecken Sie nicht Ihre Finger oder Hände in jegliche Öffnungen am Gerät.
- Vermeiden Sie es, fremde Gegenstände (Papier, Plastik, Metall usw.) in die Geräteöffnungen gelangen zu lassen. Falls dies passiert, schalten Sie das Gerät unverzüglich aus und ziehen Sie das USB-Kabel vom Computer ab. Lassen Sie das Gerät anschließend von einem qualifizier-<br>ten Yamaha-Kundendiensttechniker überprüfen.
- · Stützen Sie sich nicht mit dem Körpergewicht auf dem Gerät ab, und stellen Sie keine schweren Gegenstände darauf ab. Üben Sie keine übermäßige Gewalt auf Tasten, Schalter oder Stecker aus.
- Verwenden Sie Lautsprecher oder Kopfhörer nicht über ten Falls Sie Gehörverlust bemerken oder ein Klingeln im stärken. Hierdurch können bleibende Hörschäden auftreeine längere Zeit mit zu hohen oder unangenehmen Laut-.<br>Ohr feststellen, Jassen Sie sich von Ihrem Arzt beraten.

ramaha haftet nicht für Schäden, die auf eine nicht rdnungsgemäße Bedienung oder Änderungen am derät zurückzuführen sind, oder fürden Verlust oder die Zerstörung von Daten

 $(PA$  de 4)

Die Nummer des Modells, die Seriennummer, der Leistungsbedarf usw. sind auf dem Typenschild, das sich auf der Unterseite des Geräts befindet, oder in der Nähe davon angegeben. Sie sollten diese Seriennummer an der unten vorgesehenen Stelle eintragen und dieses Handbuch als dauerhaften Beleg für Ihren Kauf aufbewahren, um im Fall eines Diebstahls die Identifikation zu erleichtern.

**Modell** Nr.

### **Problembehandlung**

Prüfen Sie Folgendes, bevor Sie sich an einen Yamaha-Händler wenden. Wenn die Probleme fortbestehen, wenden Sie sich an einen Yamaha-Händler in Ihrer Nähe.

#### **Das Gerät lässt sich nicht einschalten.**

- □ Haben Sie das Mischpult über das beiliegende USB-Kabel richtig mit einem Computer verbunden?
- D Haben Sie den [ **U**]-Schalter (Standby/On) betätigt?

#### **Kein** Ton.

- □ Haben Sie den Yamaha Steinberg USB Driver von der folgend angegebenen Website von Yamaha heruntergeladen?
- http://www.yamahaproaudio.com/ag/
- □ Haben Sie die externen Geräte wie Mikrofone und Aktivmonitorlautsprecher richtig angeschlossen?
- □ Sind eventuell Verbindungskabel kurzgeschlossen oder beschädigt?
- $\Box$  Haben Sie die elektronischen Musikinstrumente, die externen Geräte sowie die Aktivmonitorlautsprecher eingeschaltet?
- □ Haben Sie den Schieberegler und alle Drehregler ([GAIN]-Regler, Level-Regler, Lautsprecherregler  $[\text{\textcircled{}}]$  und Kopfhörerregler  $[\text{\textcircled{}}]$ ) auf geeignete Pegel eingestellt?
- $\Box$  Sind die [PAD]-Schalter und die [GAIN]-Schalter eingeschaltet ( $\Box$ )? Schalten Sie diese Schalter aus ( $\blacksquare$ ). Wenn der Pegel der Signalquelle zu niedrig ist, kann das Einschalten dieser Schalter (=) dazu führen, dass kein Klang zu hören ist.
- $\Box$  Ist der [MONITOR MUTE]-Schalter eingeschaltet ( $\Box$ )?
- T Wenn Sie Webcasting-Software verwenden: Ist die Lautstärke in der Software richtig eingestellt?

### **Der Klang ist schwach, verzerrt oder verrauscht.**

#### □ Leuchtet die [PEAK]-LED?

- Verringern Sie die Einstellung des [GAIN]-Reglers (=), oder schalten Sie den [PAD]-Schalter ein.
- □ Sind der [GAIN]-Regler, Schieberegler, die Level-Regler, der Lautsprecherregler [8] oder der Kopfhörerregler  $\left[ \bigcap \right]$  zu hoch eingestellt?
- □ Leuchten die (roten) [PEAK]-LEDs der Pegelanzeige? Stellen Sie den Schieberegler und die Level-Regler auf geeignete Einstellungen ein. Die Verringerung der Lautstärke am Lautsprecherregler [  $\textcircled{\tiny{a}}$ ] oder am Kopfhörerregler [ $\textcircled{\tiny{a}}$ ] hat keinen Einfluss auf die [PEAK]-LEDs der Pegelanzeige
- □ Ist die Lautstärke eines angeschlossenen Geräts zu hoch?
- Verringern Sie den Lautstärkepegel des angeschlossenen Geräts. □ Sind der [PAD]-Schalter und der [GAIN]-Schalter ausgeschaltet (■)?
- Schalten Sie diese Schalter ein (=). Wenn der Pegel der Signalquelle zu hoch ist, kann das Ausschalten ( $\blacksquare$ ) dieser Schalter dazu führen, dass der Klang verzerrt ist.
- □ Ist der [TO PC]-Schiebeschalter auf [LOOPBACK] eingestellt? Wenn dieser Schalter bei Verwendung von DAW-Software auf ILOOPBACK1 eingestellt ist. kann je nach den Einstellungen in der DAW-Software eine Rückkopplungsschleife und somit eine Rückkopplung entstehen. Bei Aufnahme und gleichzeitigem Abhören des Tonsignals am Computer sollten Sie diesen Schalter auf eine andere Einstellung als [LOOPBACK] einstellen.

#### **Der Klang von Gesang und Sprache ist nicht klar genug.**

□ Schalten Sie den [COMP/EQ]-Schalter ein (die gelbe LED leuchtet). Standardmäßig sind die Parameter dieser Taste so eingestellt, dass sie für das Webcasting geeignet sind, indem sie unerwünschte tieffrequente Geräusche und Schwankungen des Gesangspegels reduzieren.

#### **Es wird kein Effekt angewendet.**

□ Haben Sie die [EFFECT]-Taste eingeschaltet (die gelbe LED leuchtet)?

### Montageauf einem Mikrofonstativ

Mikrofonstativadapters von Yamaha wie rechts dargestellt auf einem Das Gerät kann mithilfe des optional erhältlichen BMS-10A-Mikrofonstativ montiert werden. Für Anweisungen zur Montage beachten Sie die Bedienungsanleitung zum BMS-10A

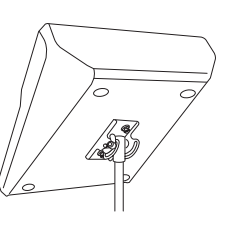

### **Allgemeine Technische Daten**